## **Tilføj historiske forbundsaktiviteter (Kurser, stævner mv.)**

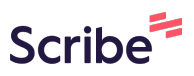

Denne vejledning viser dig hvordan du på klubniveau tilføjer historiske forbundsaktiviteter (f.eks. stævner, kurser og lignende). OBS. nye vil automatisk blive tilføjet

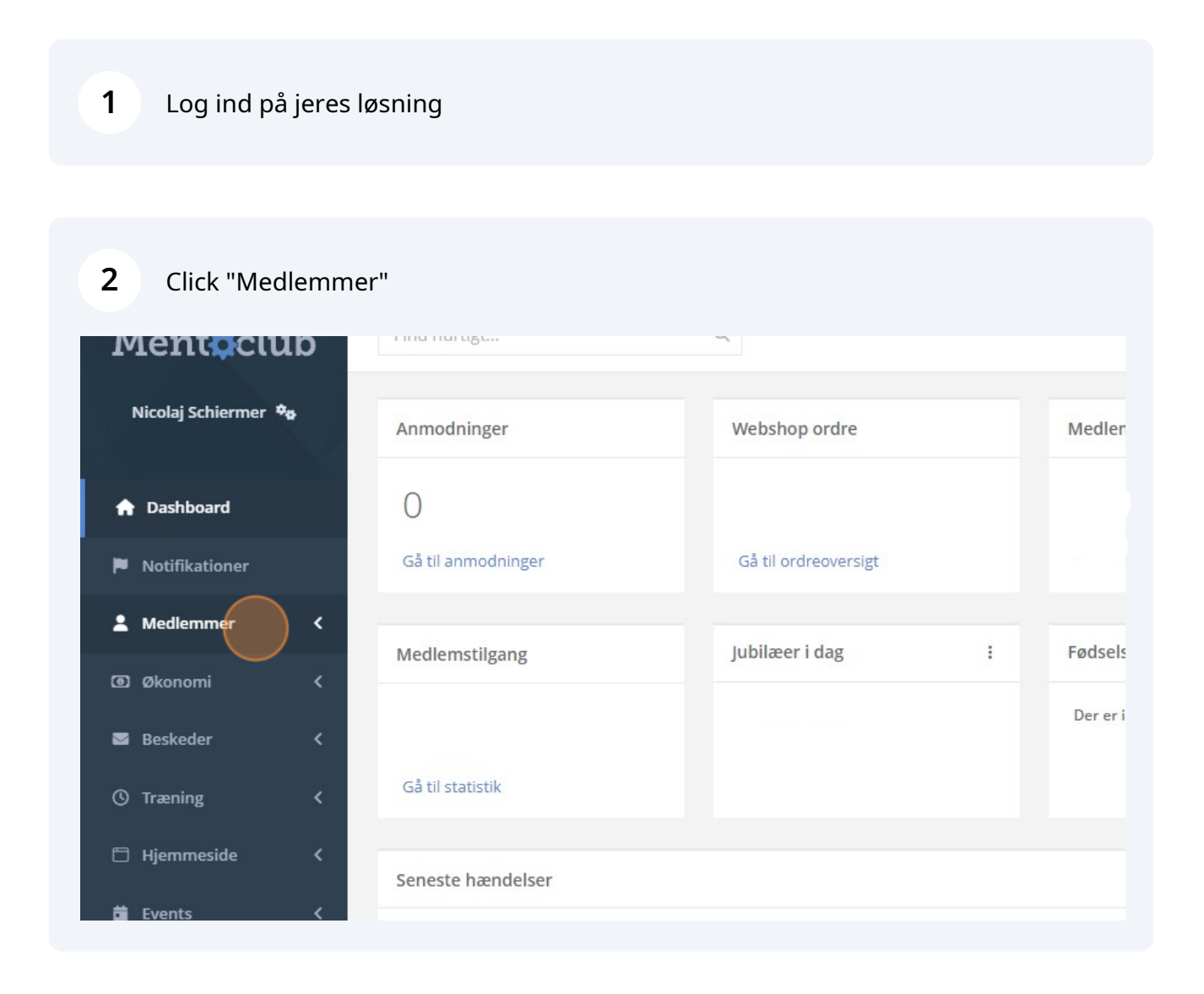

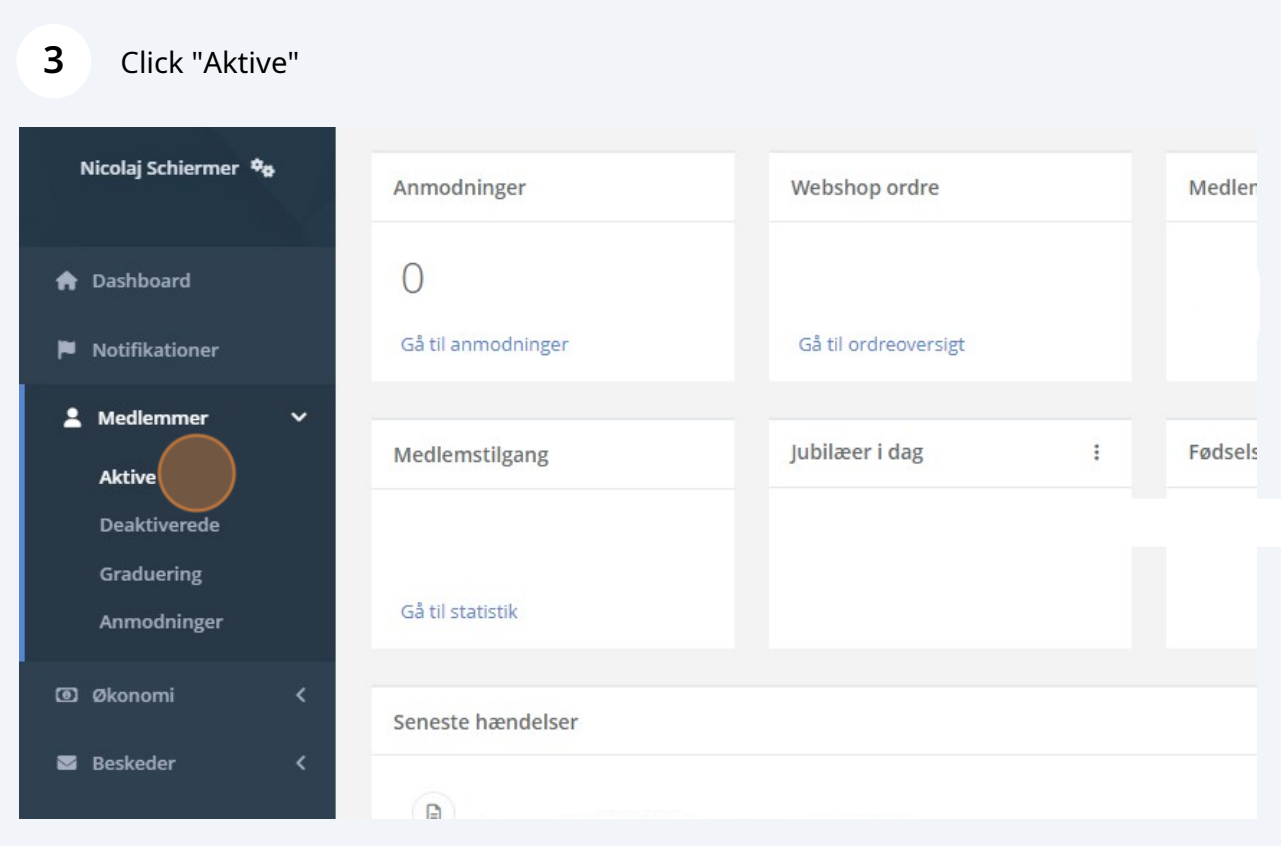

## Søg det medlem frem det skal tilføjes på og click på navnet

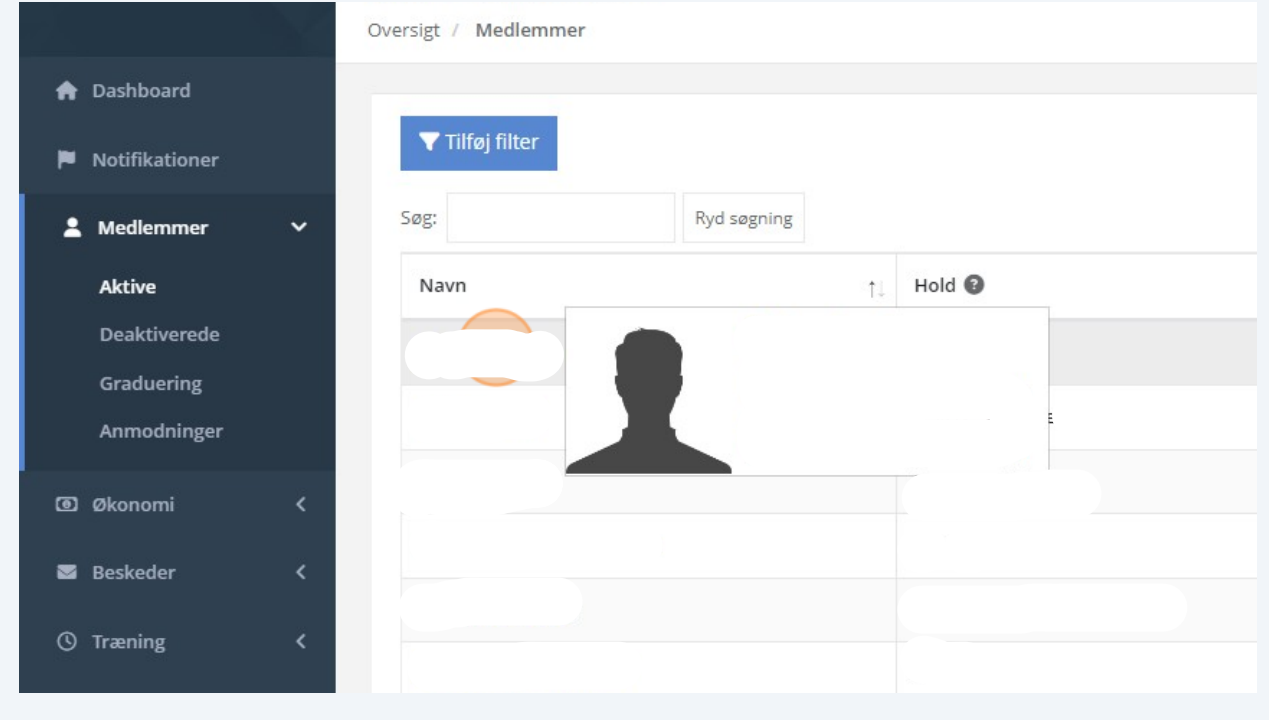

Scroll ned til Forbundsaktivitet og Click her.

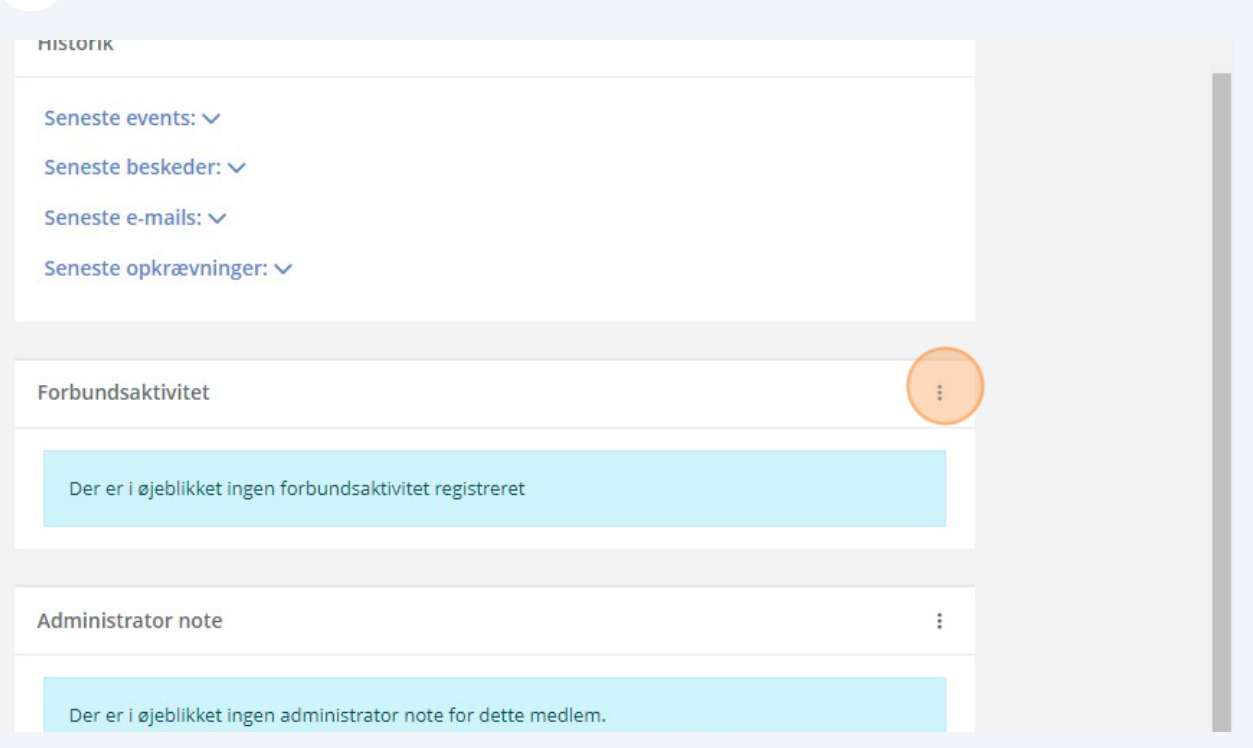

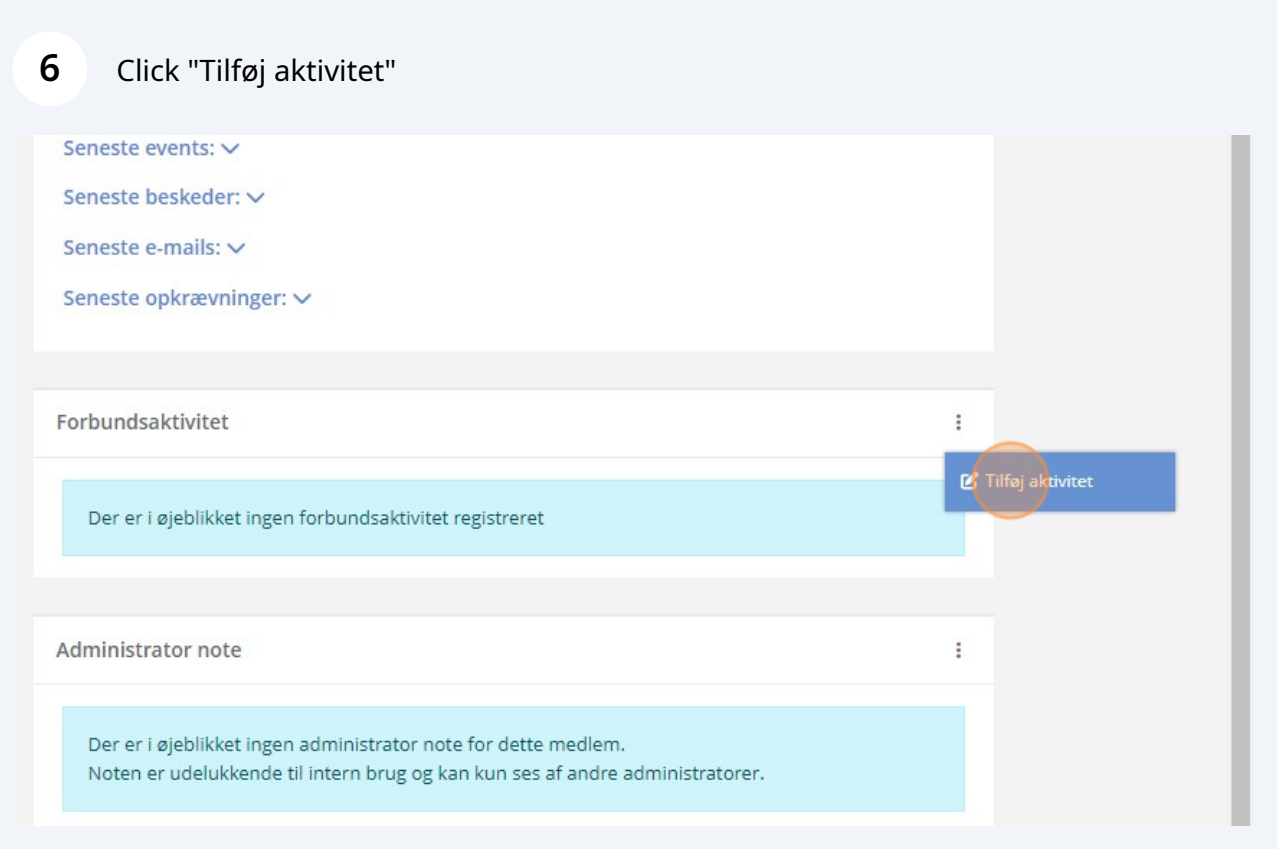

## Udfyld felterne med oplysningerne

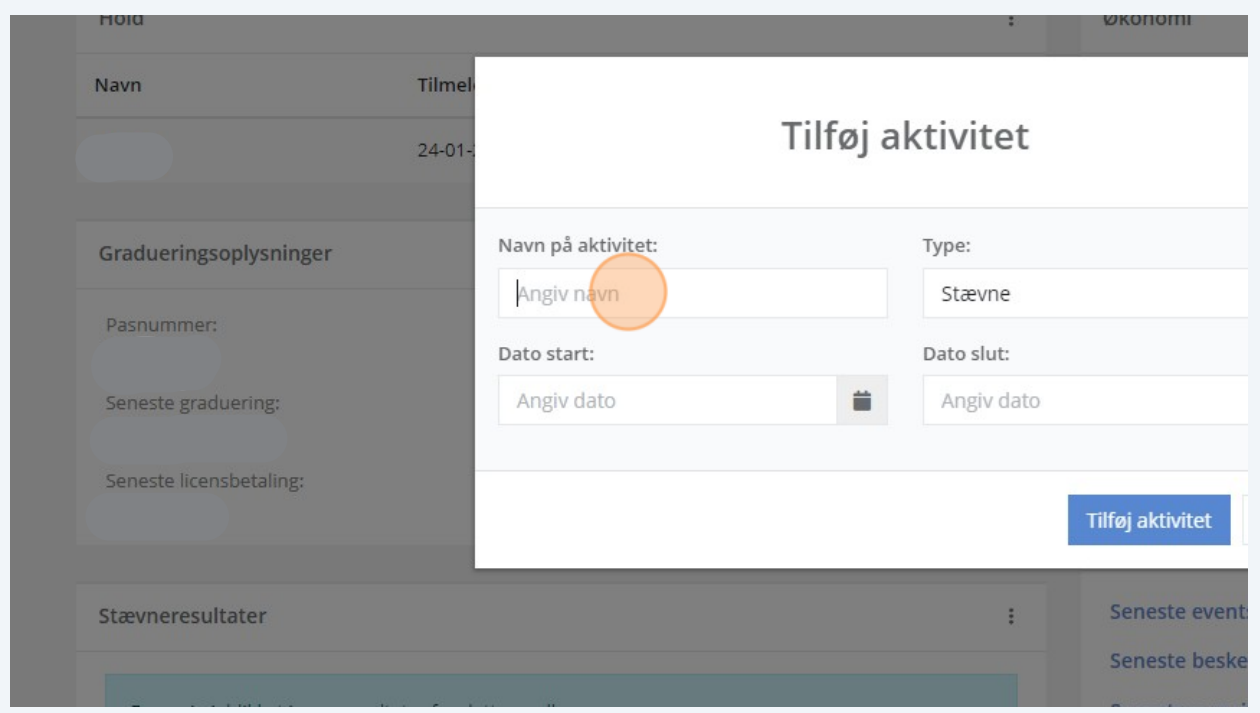

## Click "Tilføj aktivitet"

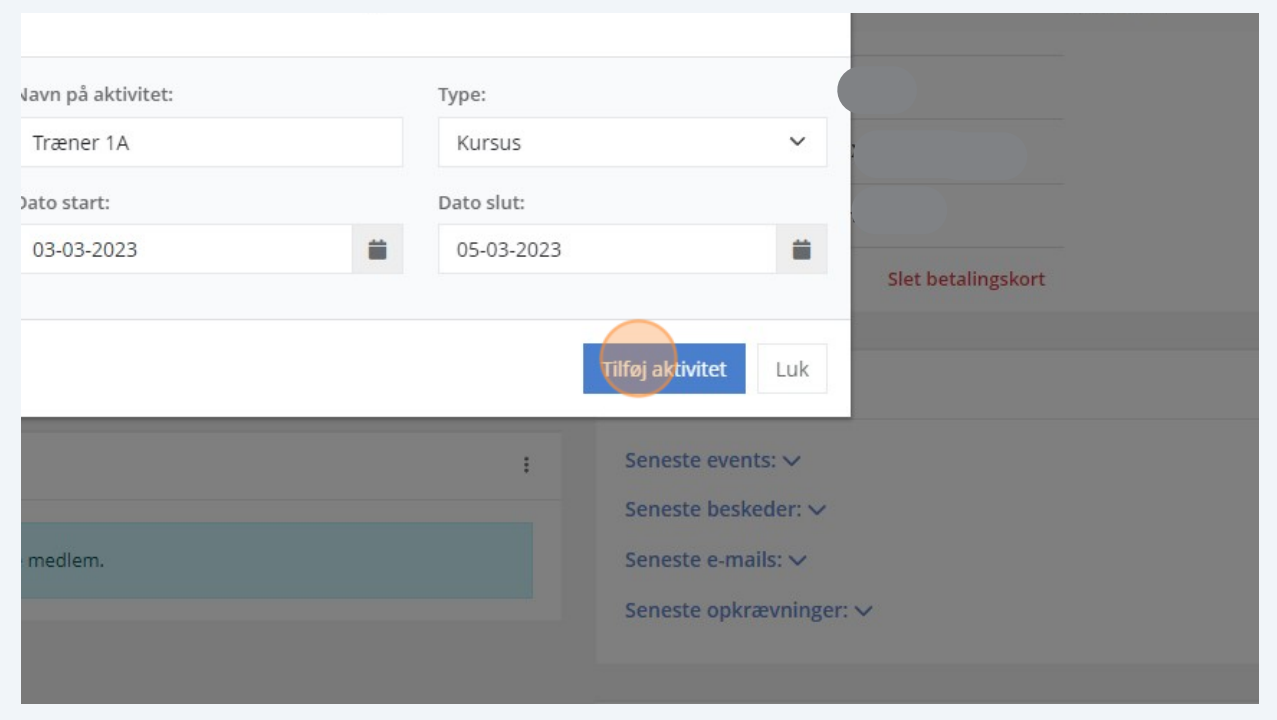